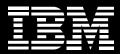

Rational software

# IBM Rational RequisitePro evaluators guide.

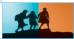

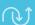

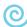

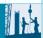

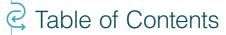

| Preface                                            | 3        |
|----------------------------------------------------|----------|
| Requirements management overview                   | 4        |
| Key benefits of IBM Rational RequisitePro software | <b>6</b> |
| IBM Rational RequisitePro test drive               | 12       |
| Install IBM Rational RequisitePro software         | 12       |
| Using IBM Rational RequisitePro software           | 13       |
| IBM Rational RequisitePro Web interface            | 25       |
| Conclusion                                         | 26       |

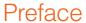

Welcome to the IBM Rational® RequisitePro® evaluators guide. This guide is intended to help you understand IBM's requirements management approach and our product offerings.

# About IBM Rational software and the full lifecycle solution

The IBM Rational RequisitePro requirements management tool is written, supported and maintained by IBM Rational, which helps organizations create business value by helping to improve their software delivery capability. Partnering with a leader like IBM helps ensure that you receive high-quality support and mentoring for your projects—a key ingredient of successful software delivery.

The IBM Rational group is unique in that it provides not just software tools, but also a set of software engineering best practices; an integrated set of software tools spanning the entire development lifecycle; and services to help individuals, teams and organizations accelerate their software delivery by leveraging lessons learned.

As you experiment with the Rational RequisitePro application, keep in mind that, while the software addresses your immediate requirements management needs, it is also included in several IBM Rational offerings, most notably the IBM Rational Team Unifying Platform™, which is an open and integrated set of collaborative tools for software teams.

Because requirements should not live in a silo, the Rational Team Unifying Platform solution helps provide tight integrations between Rational RequisitePro and the other components of the Rational Team Unifying Platform solution. Depending on your needs, you should consider either the Rational RequisitePro or the Rational Team Unifying Platform solution as a core component of your software delivery solution.

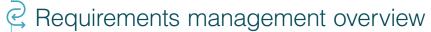

Application development is a complex undertaking. The software technologies you apply to this challenge are becoming more powerful, yet complexity still remains. To streamline and manage this complexity, you must clearly define the problem you are facing and the solution to that problem. Only then can you develop and deliver solutions that satisfy real customer needs.

Unfortunately, most project teams tend to forge ahead building solutions to problems that are not clearly understood. Studies repeatedly show that neglecting to carefully solicit user input and poorly managing project requirements are significant reasons why many projects fail.

Getting a handle on the front end of the software development lifecycle is an essential first step to delivering a product or application that is of value to its users. Understanding real-world problems, and recording user needs associated with these problems, is key to delivering business value to your customers. Without such understanding, your team is likely to develop an off-target solution, miss a critical window of opportunity or be overrun by the competition. The better your team understands the problem space, the firmer the foundation upon which you can build a solution.

As a natural and logical outcome of problem analysis, project teams define requirements for a system. Just as careful directions can help you reach a particular geographic destination, clearly defined system requirements can be critical in getting a software project to its target. Beyond defining requirements, effective requirements management is essential to keeping a project on track.

An effective requirements management process reduces project risks by systematically collecting, managing and communicating the changing requirements of any project. The purpose of requirements management is to establish a common understanding between your team and your customer on what you are going to build. A well-implemented requirements management process not only helps your team deliver a quality product on time and within budget, it also helps ensure the viability of the entire project.

Studies have shown that most software teams document requirements in the Microsoft® Word application. Yet documents are limited in their ability to organize requirements, and it's difficult to track information other than the text of requirements. So the challenge of a successful requirements management tool is to combine the communicative power of documents with the analytical capabilities of requirements tracking. IBM Rational RequisitePro has gained popularity as a requirements management tool because it is designed to achieve this dual goal.

The Rational RequisitePro central requirements repository stores valuable requirements information such as requirement attributes, requirement status, relationships between requirements and revision history, helping to provide the capability to sort, query and track requirements. Without this ability, it is nearly impossible to track project status and achieve project success.

With the right requirements management tool, any organization's chance of success can increase dramatically. Nowhere is this more true than in software development, where the pressure to deliver high-quality applications in the least amount of time has become a make-or-break factor for thousands of companies.

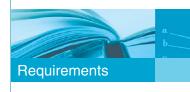

# Key benefits of IBM Rational RequisitePro software

Features alone add no value unless they ease a pain and solve a problem. The following list presents the software pains addressed and the benefits potentially provided by IBM Rational

RequisitePro.

Dynamic integration between the Microsoft Word application and a requirements database

#### Pain

Requirements stored only in a database lack context and are difficult for stakeholders to understand. Requirements stored only in documents are hard to organize, prioritize and track.

### Benefit

With Rational RequisitePro there is little to no learning curve because requirements can be created and updated directly in the Microsoft Word application, a familiar environment for most people. The Word documents contain requirements and contextual text that is vital for understanding requirements. The integrated database (IBM DB2®, Oracle, Microsoft SQL Server or Microsoft Access) helps enable you to organize, prioritize and track project requirements, something the Word application alone cannot do well. All of this means that Rational RequisitePro can be adopted fast, potentially leading to a quicker return on investment.

2 Integrations with lifecycle software development tools

### Pain

Business analysts, designers, developers and testers should be able to view the latest state of requirements. Yet it is inefficient and error prone to duplicate requirements in development, testing and business modeling tools.

### Benefit

Rational RequisitePro is integrated with IBM Rational Software Architect, IBM Rational Software Modeler, IBM Rational TestManager, IBM Rational SoDA®, IBM Rational Unified Process® (IBM RUP®), IBM Rational ClearQuest®, IBM WebSphere® Modeler and IBM WebSphere Integration Developer. as well as Microsoft Project software. Integrated tools can help provide a smooth workflow and help eliminate errors due to requirement discrepancies across tools. Integrations can help keep the entire project team in sync and improve team productivity. Easy access to requirements from other tools helps encourage all team members to view the requirements before starting their work.

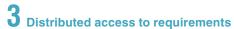

### Pain

Distributed team members are not provided the latest requirements information and, when pressed for time, may keep working with obsolete information.

### Benefit

The Web interface of IBM Rational RequisitePro provides most of the Rational RequisitePro functionality. Anyone with Web access can view and edit requirements, attributes and traceability links as well as create and edit documents quickly and efficiently. Rational RequisitePro projects can be administered via the Web too.

# 4 Requirements traceability and coverage analysis

### Pain

End users are disappointed that the functionality they expected is not present in the delivered product because not all requirements were implemented.

### Benefit

IBM Rational RequisitePro support for trace-ability allows you to easily set up and track relationships between requirements to verify whether high-level requirements are associated with detailed software requirements. Querying these relationships provides coverage analysis to help ensure completeness, and potentially make sure time is not wasted building irrelevant functionality. Integrations with other software tools mean that requirements can trace to other artifacts too, including business models, enhancement requests, designs and test cases.

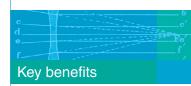

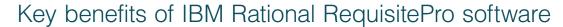

### 5 Impact of requirements changes

#### 😕 Pain

Requirements change, and it's difficult to understand the impact a change has on the system and on other requirements.

### Benefit

With Rational RequisitePro, when traceability is established between requirements, and one of the requirements changes, suspect links automatically appear. This helps you identify other requirements that may be affected by the change. When using IBM Rational Software Architect or other integrated products, suspect links are displayed between changing requirements and their associated elements, so it's clear what parts of the system are affected. Understanding the impact of change helps you more accurately assess the potential cost in time and money of changing requirements.

# 6 Requirements attributes and query capability

### 😕 Pain

When requirements are prioritized on an ad hoc basis, the resulting system may not provide the best solution for your customers or your business. Without documenting the risk, priority and difficulty associated with each requirement, you cannot objectively define which requirements should be implemented first.

### Benefit

With IBM Rational RequisitePro, defining attributes like priority, difficulty and cost, and having the ability to sort and filter requirements based on these attribute values, helps enable project managers to objectively identify the highest-value requirements.

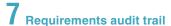

Pain

It is impossible to tell who created or modified a requirement and why.

Benefit

Rational RequisitePro is designed to automatically keep track of all changes to requirements, including who made the change, when and why it was made, and what the change was. It is often important for scoping purposes to understand why specific features are included and how the decision was reached. Requirements revision histories can record the rationale behind project decisions so that valuable time isn't wasted revisiting the same issues over again.

# Central repository for all requirement assets

😕 Pain

Requirements are updated with no version history; requirements documents are e-mailed around, and team members are unsure which version is the latest; or team members work with different versions of the requirements.

Benefit

Rational RequisitePro stores requirement information in a database that acts as a central repository to all team members. The information in the repository can be linked to documents to allow quick access to the most current version of a document.

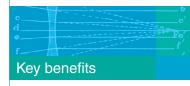

## Key benefits of IBM Rational RequisitePro software

# 9 Controlled access to requirements information

### Pain

Requirements are modified by unauthorized team members, resulting in requirements that are no longer representative of customers' needs.

### Benefit

The integrity of requirements can be assured because requirements can only be created and modified by those with permission privileges. Security can be established at various levels, from groups of requirements to individual attributes and even specific attribute values.

## 10 Customizable requirement structure

### 😕 Pain

Numerous requirements that are not logically organized cause confusion and limit their usefulness.

### Benefit

User-defined requirement types help you organize requirements into various categories, making the requirements easier to understand and report. Each requirement type has a unique set of attributes associated with it (such as priority, status and risk) to weigh each requirement and facilitate scope management. Document types specify user-defined document templates to promote consistency across all documents. Your project structure should map to your own requirements management process.

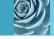

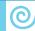

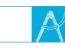

## 11

### Requirements project templates

### 😕 Pain

Setting up the requirements management tool to map to your requirements management process—in other words, creating a project structure (requirement types, attributes, document types, users, etc.)—can be time consuming and awkward.

### Benefit

The out-of-the-box and user-defined project templates in Rational RequisitePro can help speed the creation of new projects, potentially reducing project development time. You can also leverage reusable requirements assets between your projects by creating new project templates from existing Rational RequisitePro projects.

### With IBM Rational RequisitePro, you can:

- Capture, track, manage and analyze different types of requirements.
- Specify who is authorized to modify requirements, attributes and documents.
- Understand the impact of changing requirements.
- Support distributed team members via the Web.
- Integrate with marketplace-leading lifecycle tools—including solutions for business modeling, defect and change tracking, visual modeling, automated testing, configuration management and process guidelines—that support the entire software development team as well as the software development process.

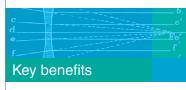

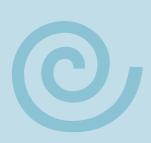

## IBM Rational RequisitePro test drive

In this test drive, you'll follow step-by-step instructions to create a new Rational RequisitePro project. **Let's get started!** 

- The test drive assumes basic knowledge of the Microsoft Windows® operating system.
- Menu selections, button clicks and other actions are represented with the **7** symbol.
- Explanations and unique features are highlighted in call-out boxes.

# Install IBM Rational RequisitePro software

Go to the IBM trials and beta site for Rational RequistePro (**ibm.com**/developerworks/downloads/r/rrp/?S\_TACT=105AGX14&S\_CMP=DWNL). You will be guided through the registration download and installation process.

Once the software is installed, you are ready to start using the Rational RequisitePro application!

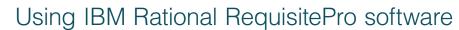

For more information than what is provided in this simple test drive, visit the IBM developerWorks®: Rational network site (**ibm.com**/developerworks/rational/products/requisitepro).

Follow these steps to begin using Rational RequisitePro:

### Set up a new project.

Select Start > Programs > IBM Rational > Rational RequisitePro.

Rational RequisitePro starts with the *Let's Go Rational RequisitePro* window, which provides access to help and guidance on various topics about requirements management and Rational RequisitePro.

- Click the Go! button and browse the information available. Note that the Let's Go Rational RequisitePro window links to online Rational RequisitePro resources. When you are ready to proceed, close the window. You can display this window at any time using the Rational RequisitePro Help > Let's Go Rational RequisitePro menu.
- Select File > New > Project.

Every Rational RequisitePro project is created from a project template. Several project templates are provided, or, using the *Make New Template* option, you can create your own template from existing Rational RequisitePro projects.

- → Click the Use-Case Template icon. Click the OK button.
- Notice the database options available and enter "Test drive" as the project name. Click OK.
- → When asked if you want to create a new directory for the project, click Yes.
- → When the project is successfully created, click Close in the confirmation dialog.

Without any special setup, you can start capturing your requirements in Rational RequisitePro. New projects can automatically create a Microsoft Access database to store requirements. You can later migrate the database to the DB2 platform, an Oracle database or a Microsoft SQL Server database using a migration wizard provided by IBM.

#### **Key benefit**

Rational RequisitePro project templates simplify and jump-start the project setup process. Out-of-the-box project templates include those for a use-case methodology, traditional methodology or hybrid methodology. Use cases are a user-oriented way of defining requirements that have been found to be easy to understand by customers, users and the development team. In addition to the predefined templates, new templates can be easily set up and customized to the needs of your organization.

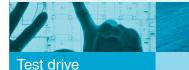

#### **Key benefit**

Customization of Rational RequisitePro projects allows you to create projects that best map to your specific requirement management process—from document templates and requirement attributes to requirement types and requirement categories.

## Using IBM Rational RequisitePro software

You're now ready to enter new requirements.

- If your user name is not identified in the project, the *Project Logon* dialog is displayed to identify you as a user. Select the "Unknown" username and replace it with "Alex."
- Once the project is open, right-click the name of your new project (next to the pyramid in the requirements explorer on the left side of the screen), and choose *Properties*. This will show the structure of the project you just created.

Explore the various tabs on the *Project Properties* dialog box. Of particular interest are the *Document Types, Requirement Types* and *Attributes* tabs.

- Click the Help button to learn more about project properties. Users with appropriate privileges have the ability to customize all of these items to meet the needs of the project.
- Click Cancel when you're finished browsing the Project Properties dialog box.
- From the menu, select File > Close Project. Click
  Yes when asked to confirm.

### 2 Open an existing project.

You have just seen how easy it is to set up a new project. Next, you will open an existing project already populated with requirements.

- Pull down the File menu and choose Open Project.
- In the Open Project dialog box, select the Learning Project – Use Cases project.
- The Project Logon dialog may display the name you entered previously. Click OK.

This test drive uses the *Learning Project – Use Cases* project, which includes product features, use cases (to document functional software requirements) and supplementary requirements (to document nonfunctional software requirements, such as performance, reliability, etc.).

Once the project is open, the *Requirements Explorer*, on the left, displays all requirement assets (documents, requirements, views) and allows you to navigate through the project.

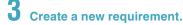

- Expand the package (folder) called Features and Vision. Rational RequisitePro packages can help you organize requirements information to provide quick access to your users. A package can contain requirements documents, views (queries) and individual requirements.
- ▶ Double-click Vision Document to open the document in the Microsoft Word application. Click Yes if a dialog is displayed. Notice the RequisitePro menu and toolbar now available in the Microsoft Word application (if the toolbar is not automatically displayed, select View > Toolbars > Rational RequisitePro). Depending on your preference, you may want to dock the floating Rational RequisitePro toolbar to the main toolbar.
- Rational RequisitePro is designed to seamlessly integrate into the Microsoft Word application, the most popular environment to document requirements. Rational RequisitePro also ships with the industry-proven Rational Unified Process requirement templates, such as a Vision document, to record the project-stated problem definition and high-level features of the proposed solution to a problem.
- In the Vision document, scroll down to section 4, labeled Product Features. Features are statements of capabilities of the system often used for marketing and product positioning purposes, as a shorthand for a set of behaviors of the system.

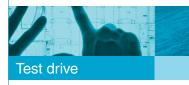

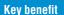

Integration between Rational RequisitePro and Microsoft Word software helps enable members of your team to work in a familiar environment, making it easy to adopt requirements. Documents are a natural way to communicate requirements but, because they are not as good for querying and sorting, Rational RequisitePro supplements Microsoft Word documents with a database linked to the documents.

## Using IBM Rational RequisitePro software

Colored text indicates information you want to track—the requirements—differentiating that text from the contextual information around it. These marked requirements are stored in the database.

- Position your cursor anywhere in the colored text, right-click and select Requirement Properties.
  From the Word application, you can see that the Requirement Properties dialog displays information stored in the database. Click Cancel to dismiss the dialog.
- ▶ Position your cursor at the end of the 4.2. ClassicsCD.com Administration System section (after FEAT14) and enter the following text: "Ability to alert customers about new offerings."
- → With your mouse, select your new text.
- Right-click on your selection and select New Requirement.... Alternatively, you can click the New Requirement icon on the Rational RequisitePro toolbar, or pull down the RequisitePro menu and click Requirement > New.

The Requirement Properties: FEATpending1 dialog box appears. Notice the selected text listed as the requirement text property.

- Enter "New offerings" in the name field.
- Click the Attributes tab. Pull down the list box for the type attribute and choose Functional. Then set the priority attribute to Must
- → Click OK to accept the changes you've made in the Requirement Properties dialog box. The selected text is now colored with the FEAT color and prefixed with a FEATpending1 tag.
- → Click on the Save Requirements Document icon in the Rational RequisitePro toolbar or pull down the RequisitePro menu and select Document > Save. The new requirement is permanently tagged (FEAT16) and stored in the database.
- → From the RequisitePro menu, select 
  Document > Close.

Upon requirement creation, Rational RequisitePro automatically assigns permanent requirement numbers (numbered in the order of requirement creation).

You have just created a new product feature of high priority. Rational RequisitePro automatically stores that information in the database upon saving your document.

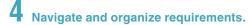

- In the Microsoft Word application, from the Rational RequisitePro toolbar, click the icon, or pull down the RequisitePro menu and select Show RequisitePro Explorer.
- In the Features and Vision folder, notice the new requirement (FEAT16) is selected. Double-click it. Even though the Word document is closed, this action takes you directly to the location in the Vision document where you created the requirement.
- Go back to the Rational RequisitePro Explorer (by clicking the icon).
- → At the top of the explorer, right-click the Learning Project – Use Cases project; choose New > Package.
- → In the Package Properties dialog box, type

  "My new package" in the name field and

  click OK. Your new package is added to

  the explorer.

#### **Key benefit**

(O

The unique dynamic link between a database of requirements and Word documents provides quick access to the contextual information (in Word documents) about requirements, while still providing the powerful analytical capabilities of a database.

With Rational RequisitePro, you can have the freedom to organize requirements (and documents and views) how you like. User-definable packages help provide an easy and flexible way of organizing your requirement artifacts. This flexibility can help users quickly access the requirements that most interest them, which helps team members work more efficiently.

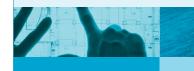

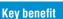

Being able to work directly in a Microsoft Word document or in the Rational RequisitePro database views can add flexibility, allowing team members to work in an environment in which they are comfortable. This potentially encourages greater tool usage and greater efficiency.

## Using IBM Rational RequisitePro software

# Create a new requirement without a document.

- With "My new package" highlighted, rightclick and select New > Requirement. The Requirement Properties: pending dialog box appears.
- Select FEAT: feature in the type field.
- 7 Type "My new requirement" in the name field.
- Type "The text of my new requirement" in the text field.
- Click the Attributes tab and set the type to functional and the difficulty to low.
- → Click OK.

Notice your new requirement (FEAT17) is added to the *My new package* you created above.

■ In the Features and Vision package, double-click the All Features view. Rational RequisitePro views display results of database queries. This particular view displays all product features currently stored in the Rational RequisitePro project.

- ▶ For a better view, drag the divider line between the explorer and the view. Scroll to the bottom of the view. The two requirements you created earlier (FEAT16 and FEAT17) appear at the bottom of the view.
- Right-click on the row displaying FEAT17
  and choose Select in Explorer.
- → From the requirements explorer, drag FEAT17 onto the Features and Vision package icon.

You have just created a new requirement that does not have Word document context. FEAT17 is only stored in the database. Customers who prefer not to work in the Microsoft Word application have the option of entering requirements directly into the database, and generating requirements reports by exporting views to the Microsoft Word application.

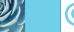

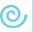

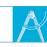

## **6** View requirements history.

- 7 Pull down the Edit menu and select Find.
- Tenter "Response" as the text and click Find Next. The requirement SUPP7: Response Time is located in the explorer.
- 7 Click Close in the Find dialog.
- Right-click on the SUPP7 requirement and select *Properties*.
- Click the Revision tab. Information about the last change made to that requirement is displayed.
- **尽** Click the *History* button.

- The Revision History dialog box appears. You can see the history of each version of the requirement, including who made the change and when it was made. As you click each version line, the Change description and Requirement text fields update with the information pertinent to that requirement version.
- Click Close on the Revision History dialog box. Click OK on the Requirement Properties dialog box.

Requirement history helps provide visibility into the evolution of each requirement and can indicate how stable each requirement is.

### **Key benefit**

Having access to the audit trail of each requirement provides a sense of how often requirements change, and it can help minimize unnecessary changes.

Recording the who, when, what and why of every requirement change can facilitate understanding of the project evolution.

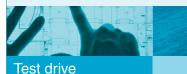

19

### Key benefit

The intuitive sorting and querying interface can make it easy to show which requirements are most important. Prioritization of requirements helps ensure that the most important things get built first. Views can be saved so that the query is available and easy to run. Being able to determine which requirements make more business sense to implement for each release can ultimately lead to improved customer satisfaction.

## Using IBM Rational RequisitePro software

View requirements priority by sorting and querying.

The All Features view should be active in the right-hand pane, and it should be displaying all the product features and their corresponding attributes.

- Right-click twice in the priority cell of any visible requirement. A drop-down list appears and allows you to choose a new value for priority. Change the priority value and click away to commit that change to the database.
- Right-click the heading of the priority column and choose Sort Descending. The list of feature requirements will be reordered in descending order of priority.

Next you will create a view to more finely tune the prioritization filter.

- Right-click the Features and Vision package
  in the explorer and choose New > View. The
  View Properties dialog box appears.
- 7 Enter "Must have features" in the name field.
- → Leave the Attribute Matrix view type default.
- Select FEAT:feature for the row requirement type field.
- **尽** Click the Query... button.

- → In the Select Attribute dialog box, select Priority and then click OK. The Query Requirements dialog box appears.
- In the Select to Display zone, click None.

  Choose Must in the list, and click OK.
- The query you created is displayed in the Query Row Requirements dialog box. Click the Add button and choose Difficulty in the Select Attribute dialog box; click OK. Next, click the None button and then choose Low from the list. Click OK.
- The Query Row Requirements dialog box now displays both queries. Click OK. In the View Properties dialog box, click OK. Product features matching the query criteria are displayed in the view area.
- Right-click on the Must have features view in the explorer and select Save View to reapply this query later.

You have now created a query that finds all product features that have a must priority and a low difficulty. As new requirements are created in Rational RequisitePro, this view is designed to display the set of requirements that matches these criteria.

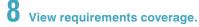

Coverage refers to the idea that each highlevel requirement should have lower-level requirements associated with it in order to help ensure that developers actually build all agreed-upon high-level functionality.

- Right-click My new package and choose
  New > View....
- The View Properties dialog box appears. In the name field, type "Features to use cases."
- For view type, select Traceability Matrix. For row requirement type, select FEAT: Feature. For column requirement type, select UC: Use Case. Click OK.

The new view is added to the explorer and displayed on the right.

- For a better view, drag the divider line between the explorer and the view.
- From the menu, select View > Collapse
  All and drag the use-case column header
  divider lines between the use-case requirements to increase the column widths.
- Right-click on the explorer view and select Save View.

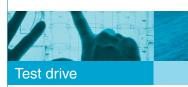

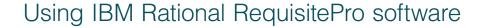

Key benefit

Coverage analysis helps ensure that nothing inadvertently gets left out of a release. The intuitive querying mechanism in Rational RequisitePro helps you create requirement coverage reports. And saved views can help speed access to those reports.

Traceability links are shown as blue arrows, which indicate relationships between product features and use cases and show that a use case is fulfilling a specific product feature.

- From the Rational RequisitePro toolbar, click the Query Row Requirements icon.
- In the Select Attribute dialog, scroll down and select Trace-from. Click OK.
- Select UC: Use Case and the Not Traced radio button. Click OK.
- → Click Add... and select Status. Click OK. Now click None. Select Incorporated and click OK twice.
- In the view, drag row and column dividers for better viewing.
- → From the menu, select File > Save View As...
  and enter "Features not traced to use cases."
  Click OK.

The resulting view only shows product features that are not linked to use cases, which helps provide a sense of how much work is left to do on the project, as features incorporated in a release should be elaborated in use cases to actually be implemented in the software being developed. You just saw how to filter a traceability matrix, but notice that a similar view was already provided in the *Coverage Analysis* package, included in the provided project templates.

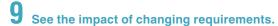

You will modify a requirement and see what impact the change has on other requirements.

- Under My new package, double-click the Features to use cases view. Notice the blue traceability link between FEAT4 and UC2.
- Right-click FEAT4: Ability to check status...
  in the row and select Properties....
- → Click the General tab.
- → Change the text to "Ability to check the status of customer-specific orders." Click OK.

Notice the requirement text is immediately updated in the Vision document where this feature is displayed, and a red line is now slashing the traceability link between FEAT4 and UC2. This red line indicates a suspect link and is a warning that the change in the feature could affect the requirement specified in the use case. This same behavior occurs when you open the Word document to change the requirement text.

Expand the Impact Analysis package in the explorer and double-click the Use Cases Impacted by Feature Changes view, which stores the query you created manually in the above steps.

Project templates from which new projects are created include impact analysis views to help eliminate the need to re-create new templates in each project.

To speed access to suspect links, Rational RequisitePro provides predefined impact analysis views.

Rational RequisitePro lets users modify the text of requirements identified in Word documents without requiring users to open the document. Next time the document is opened, changes made directly in the views are reflected in the document.

Suspect links in Rational RequisitePro are your notification that some requirements may need to be updated because other requirements have changed. Understanding the impact of a change can mean the difference between the project being delivered on time or late. This type of analysis is very difficult without the ability to do sophisticated queries.

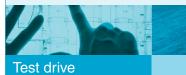

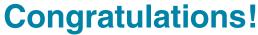

You have completed the Rational RequisitePro test drive. Feel free to browse the product further or close the application.

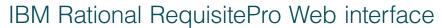

Rational RequisitePro provides two interfaces: the standard Windows GUI you used in the test drive and the Web-based interface. The Web interface is the tool of choice for teams doing geographically distributed development.

Through your Web browser, and without installing any client software, you can use the Web interface to create, modify, query and sort requirements. You may also create new documents, view existing documents, modify traceability relationships and attributes, query and sort requirements, and create and save views. If you have access to the Microsoft Word application, you can also take documents offline to edit them and bring them back online so that others can view your changes. In addition, you can perform Rational RequisitePro project administration via the Web.

The Web interface is included with every floating license of Rational RequisitePro. Because it requires setting up a Web server, which may be more than you are ready to do right now, IBM provides a self-running demo (ibm.com/software/awdtools/resources/reqpro.html?S\_CMP=rnav) for you to experience the Rational RequisitePro Web capability.

The Web interface allows distributed teams to stay in sync. Direct Web access helps ensure that remote users are seeing the most up-to-date requirements—which helps ensure that code is never written to an out-of-date specification.

#### **Key benefit**

Using any standard Web browser, the Rational RequisitePro Web tool provides all the user functionality available in Rational RequisitePro, without requiring the installation of any client software (the Microsoft Word application is required to edit documents), and using an interface that's similar to the Rational RequisitePro interface.

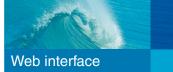

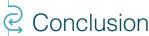

We hope this test drive has given you a sense of the benefits the Rational RequisitePro and Web interface tools can bring to your team. Additional features not included in this test drive include:

- Managing requirement changes by:
  - Accessing requirements that are common to multiple projects through links to external projects.
  - Creating and comparing baselines, and creating new projects from baselines.
- Using e-mail notification for requirement changes.
- Setting project security. To do so, go to File >
   Project Administration > Security.... Click the
   Help button in the Project Security window.
- Extending functionality with scripting through a Component Object Model (COM)-based extensibility interface. Scripts are available through the IBM developerWorks: Rational site (ibm.com/developerworks/rational/library/ 2070.html?S\_TACT=105AGX15&S\_CMP=LP).
- Mapping your Rational RequisitePro project structure to your requirements management process by adding new document types, requirement types and attributes.

- Importing requirements using File > Import. The
  import wizard can provide a quick way to import
  existing requirements either from an existing
  Microsoft Word document or from a comma
  separated value (CSV) file. Most customers
  adopt Rational RequisitePro in the midst of their
  projects; the import facility provides a way to
  help migrate requirements information to the
  Rational RequisitePro application.
- Engaging in discussions about the project or requirements, to help ensure that all decisions are documented in one place as historical data and that the number of times you revisit issues is minimized.
- Integrating with Rational Software Architect,
  Rational Software Modeler, Rational TestManager,
  Rational SoDA, Rational Unified Process, Rational
  ClearQuest, WebSphere Modeler, WebSphere
  Integration Developer and Rational Data Architect
  software. These integrations are key to keeping
  a software development team in sync (by providing access to requirements from other IBM
  Rational tools).

Rational RequisitePro can provide a centralized, secure, reliable environment for capturing, storing, organizing, tracking and analyzing requirements. It is designed to capture user and customer needs and track changes as they evolve to help ensure that when you deliver your software, it meets users' expectations. With Rational RequisitePro, managers can have instant insight into the status of specific requirements, as well as the ability to view overall project status and analyze trends—critical information for planning, allocating and prioritizing resources.

The unique architecture of Rational RequisitePro—namely, the product's ability to link live requirements documents to a database—makes it an attractive offering to any team currently using the Microsoft Word application to document requirements.

#### For more information

To learn more about IBM Rational RequisitePro software and its Web interface, contact your IBM sales representative or visit:

ibm.com/software/awdtools/reqpro

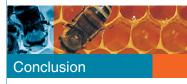

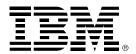

#### © Copyright IBM Corporation 2007

IBM Corporation Software Group Route 100 Somers, NY 10589 U.S.A.

Produced in the United States of America 08-07

All Rights Reserved

ClearQuest, DB2, developerWorks, IBM, the IBM logo, Rational, Rational Unified Process, RequisitePro, RUP, SoDA, Team Unifying Platform and WebSphere are trademarks or registered trademarks of International Business Machines Corporation in the United States, other countries or both.

Microsoft and Windows are trademarks of Microsoft Corporation in the United States, other countries or both.

Other company, product and service names may be trademarks or registered trademarks or service marks of others.

The information contained in this documentation is provided for informational purposes only. While efforts were made to verify the completeness and accuracy of the information contained in this documentation, it is provided as is without warranty of any kind, express or implied. In addition, this information is based on IBM's current product plans and strategy, which are subject to change by IBM without notice. IBM shall not be responsible for any damages arising out of the use of, or otherwise related to, this documentation or any other documentation. Nothing contained in this documentation is intended to, nor shall have the effect of, creating any warranties or representations from IBM (or its suppliers or licensors), or altering the terms and conditions of the applicable license agreement governing the use of IBM software.